# **QSBA2018Q&As**

Qlik Sense Business Analyst Certification Exam

### **Pass QlikView QSBA2018 Exam with 100% Guarantee**

Free Download Real Questions & Answers **PDF** and **VCE** file from:

**https://www.leads4pass.com/qsba2018.html**

100% Passing Guarantee 100% Money Back Assurance

Following Questions and Answers are all new published by QlikView Official Exam Center

**C** Instant Download After Purchase

- **83 100% Money Back Guarantee**
- 365 Days Free Update

**Leads4Pass** 

800,000+ Satisfied Customers

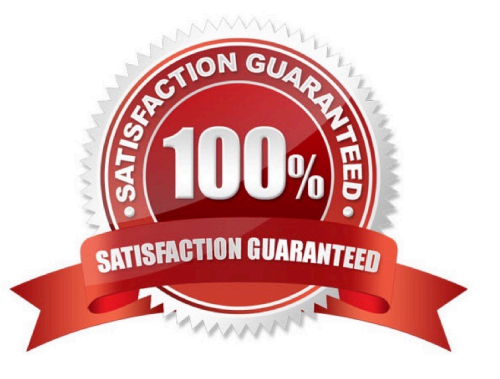

## **Leads4Pass**

#### **QUESTION 1**

A business analyst needs to add some images to a slide in a story in their personal workspace in Qlik Sense Enterprise.

What should the business analyst do to meet this requirement?

- A. Use the image import wizard within the hub and add to the story slide
- B. Copy and paste the images onto the story slide
- C. Upload the images to the media library and add to the story slide
- D. Drag and drop the images onto the story slide

Correct Answer: C

Reference: https://help.qlik.com/en-US/sense/February2019/pdf/Collaborate%20in%20Qlik%20Sense.pdf

### **QUESTION 2**

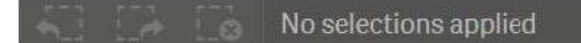

### **Customer Analysis**

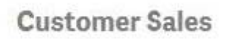

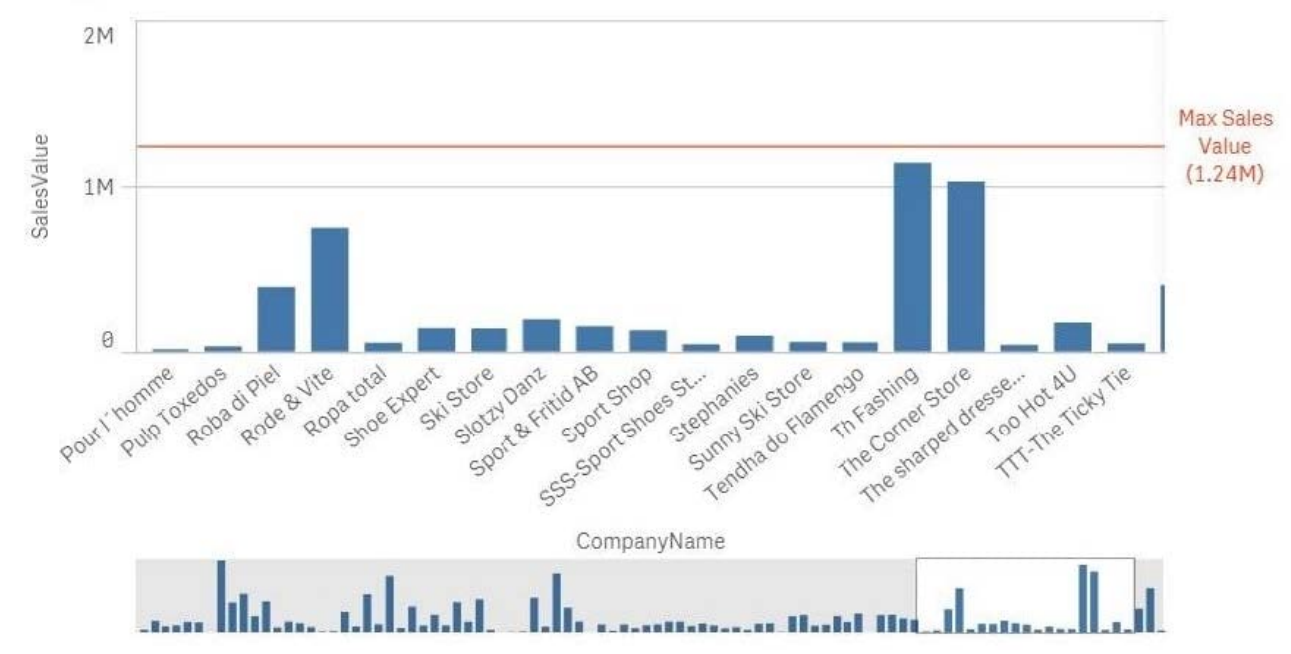

Refer to the exhibit.

A business analyst needs to add a reference line to a bar chart.

### **Leads4Pass**

Which action should the business analyst take to meet this requirement?

- A. Select the Max trend line in the properties panel of the bar chart
- B. Create a calculated field in the data manager and use it as a chart expression
- C. Create a reference line using Max(Aggr(Sum(Sales),CompanyName))
- D. Create a reference line using Aggr(Max(Sum(Sales),CompanyName))

Correct Answer: C

#### **QUESTION 3**

A company has customers in 16 countries. The majority of the customers are in Germany.

A business analyst creates a filter pane for Country, and wants "Germany" listed first. The rest of the

countries should be listed in alphabetical order.

Which method should the business analyst use to meet this requirement?

A. Edit the sheet, select Chart, Properties panel, Custom sorting, then select Germany

B. Edit the sheet, select Chart, Properties panel, Custom sorting, then click Descending Frequency

C. In the data manager, edit the table, select Country, then select Order from the data profiling card

D. In the data manager, edit the table, select Country, then select Order from the column header

Correct Answer: C

### **QUESTION 4**

A business analyst has a QVD containing Sales, Manager, Date, and Region.

The business analyst needs to quickly create a sheet with three visualizations: Total Sales, Sales By Manager, and Sales by Date. The sheet must allow for analysis by Region.

In the search bar, the analyst enters "Sales", "Manager", and "Date", and adds the objects to the sheet.

Which steps should the business analyst perform to finish creating the sheet?

A. 1. Add two filter panes: Region and Sales

2.

Drag and drop Manager from the Fields list onto the sheet

3.

Add a line chart with Date as the dimension and Sales as the measure

### **Leads4Pass**

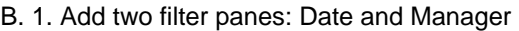

2.

Drag and drop Sales from the Fields list onto the sheet

3.

Add a line chart with Manager as the dimension and Sales as the measure

C. 1. Add two filter panes: Sales and Manager

2.

Drag and drop Sales from the Fields list onto the sheet

3.

Add a line chart with Date as the dimension and Sales as the measure

D. 1. Add two filter panes: Region and Manager

2.

Drag and drop Sales from the Fields list onto the sheet

3.

Add a line chart with Date as the dimension and Sales as the measure

Correct Answer: B

### **QUESTION 5**

A business analysis must create new master items for quarterly calendar measures with company-specific conventions based on: The Date field and the Sum of Sales The new master items will calculate QTD Sales, Current QTD Sales, Last QTD Sales, Current Quarter Sales, Last Year Current Quarter Sales, and Last Quarter Sales

Which three steps should the business analyst take to meet these requirements? (Choose three.)

- A. Right-click the Date field in the assets panel and Select Create calendar measures
- B. Right-click the Sales field in the assets panel and Select Create calendar measures
- C. Select Date, Sales, Sum, and Quarterly
- D. Sales to master items, rename master items
- E. Select Date, Sales, Sum, and Yearly

Correct Answer: ABC

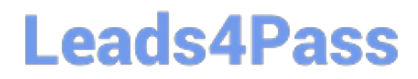

[Latest QSBA2018 Dumps](https://www.leads4pass.com/qsba2018.html) [QSBA2018 Study Guide](https://www.leads4pass.com/qsba2018.html) [QSBA2018 Exam Questions](https://www.leads4pass.com/qsba2018.html)